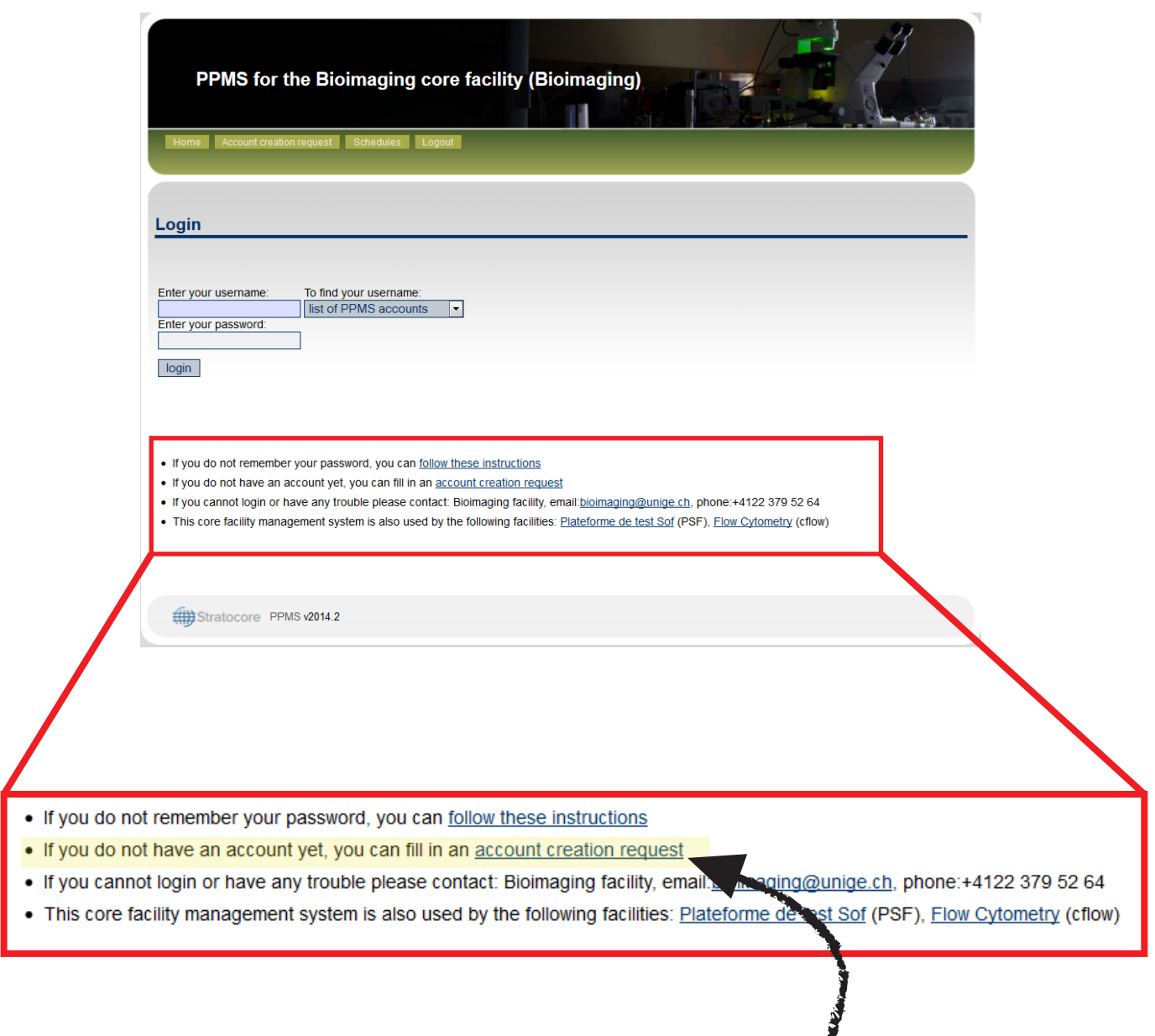

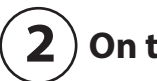

**On the login page, please clic on "account creation request"**

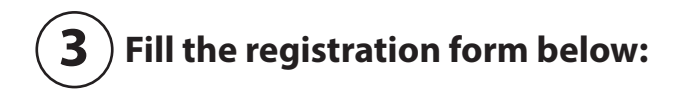

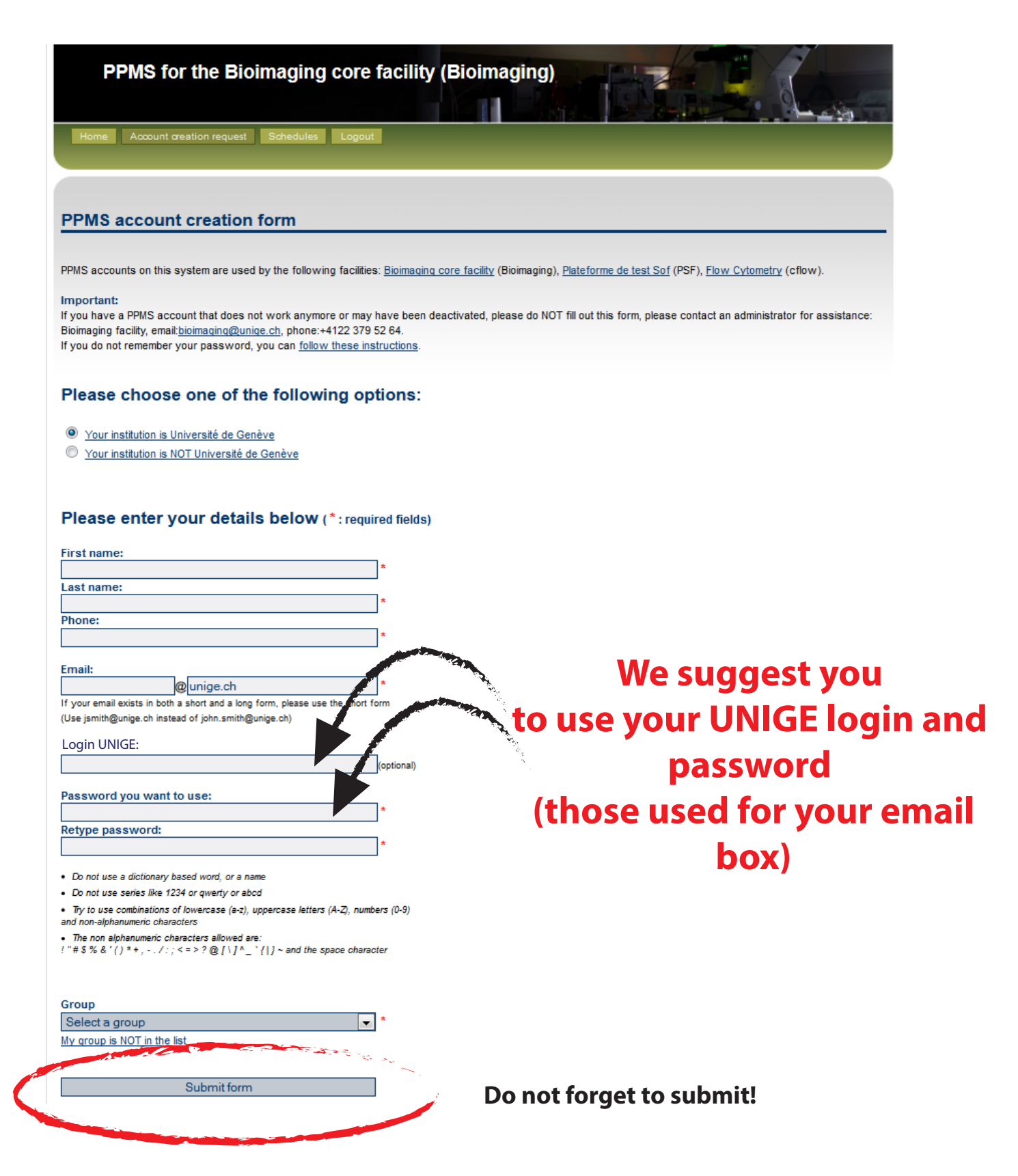

## **Procedure to book a machine**

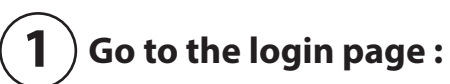

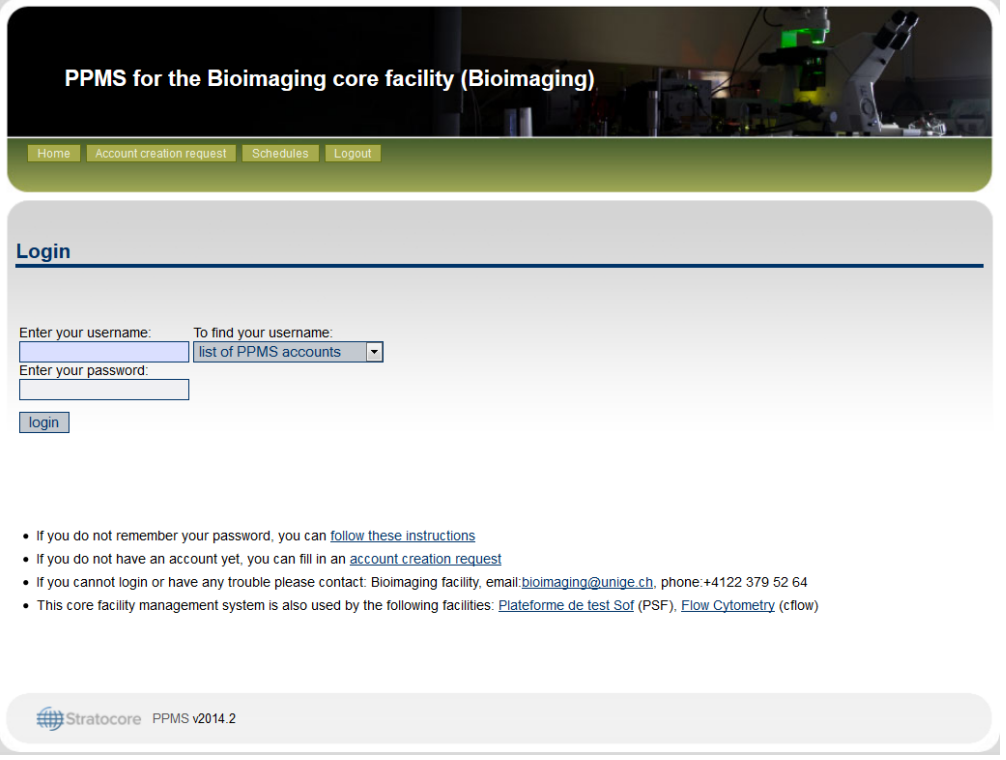

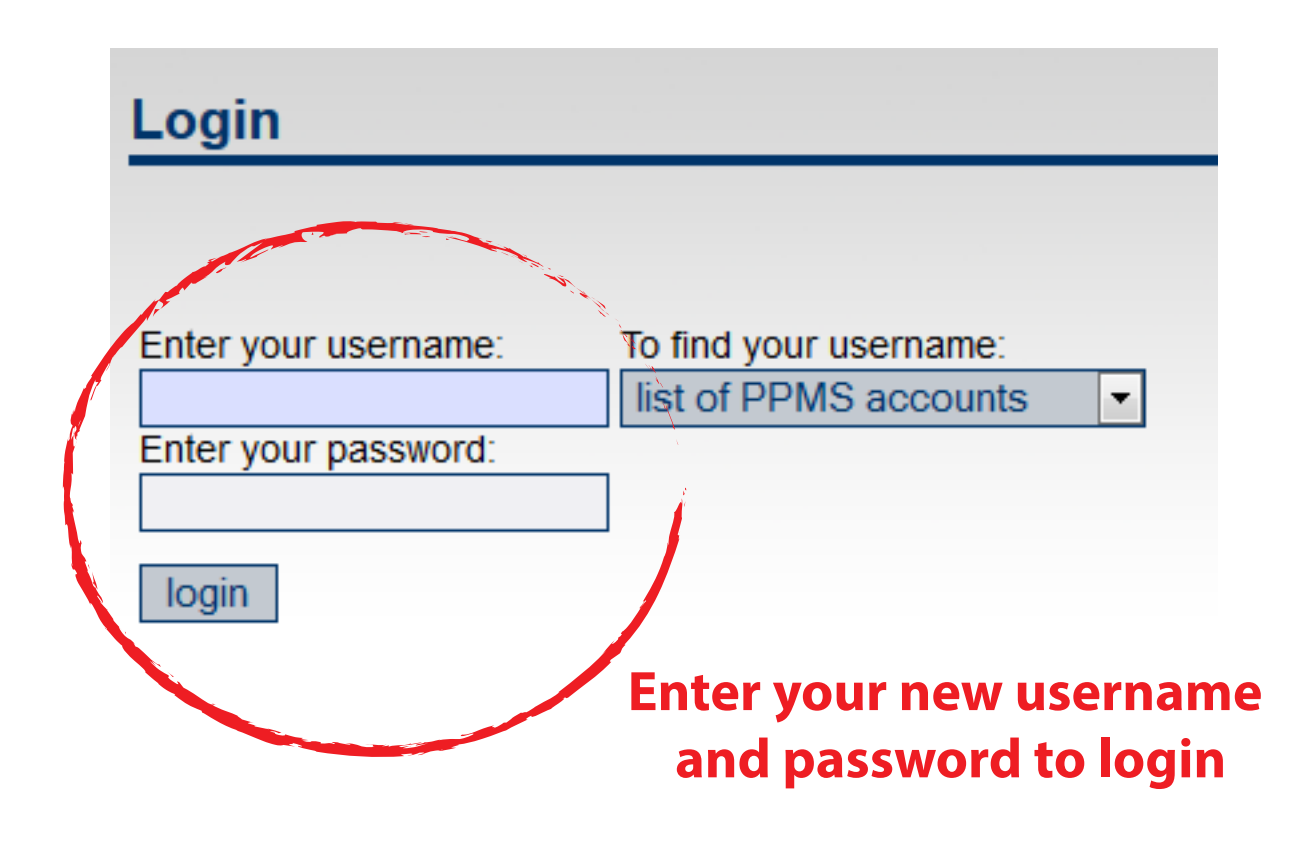

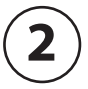

**2** ) On the main page, select the drop-down menu in "Book a system":

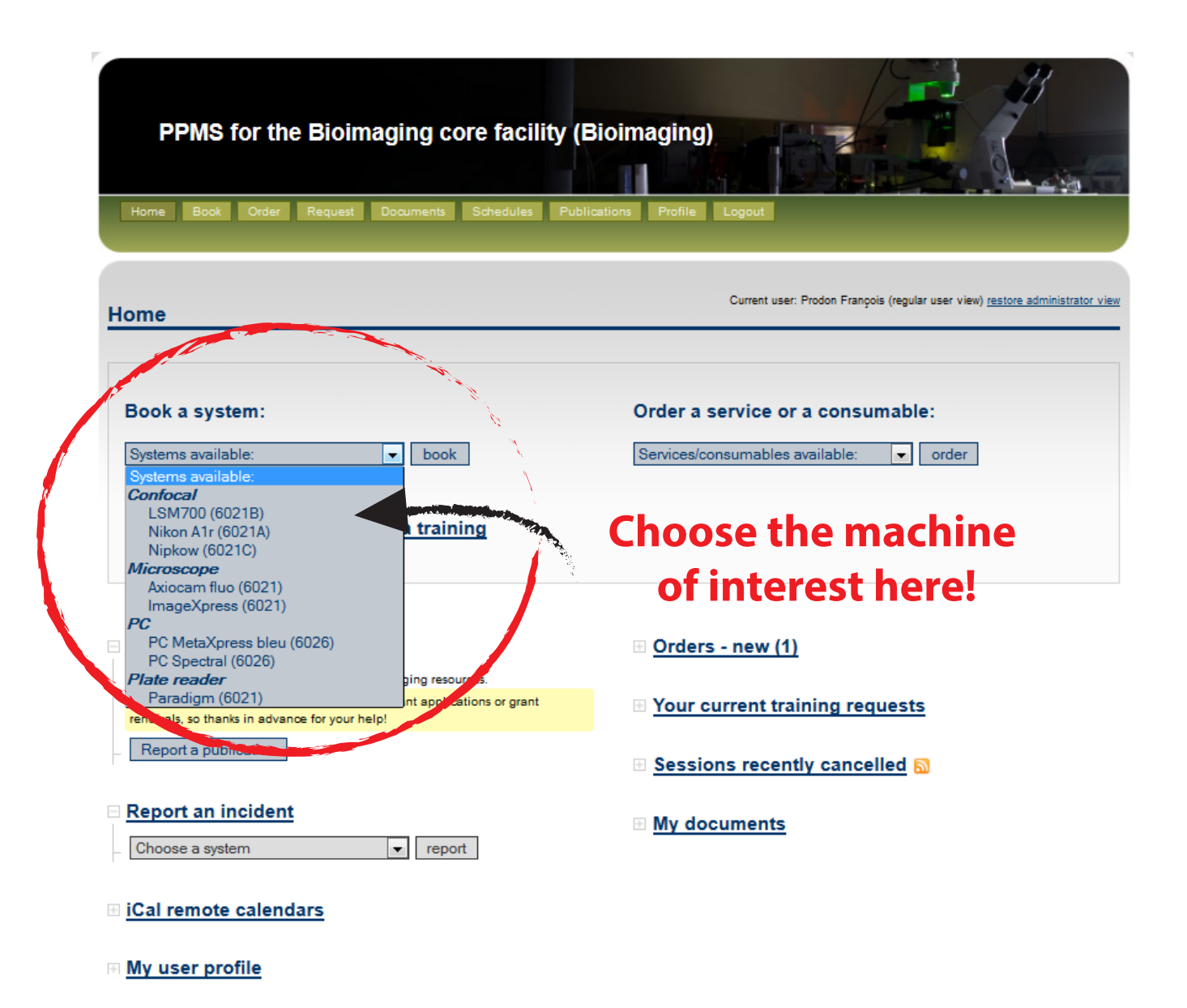

Note: this core facility management system is also used by the following facilities: Plateforme de test Sof (PSF), Flow Cytometry (cflow)

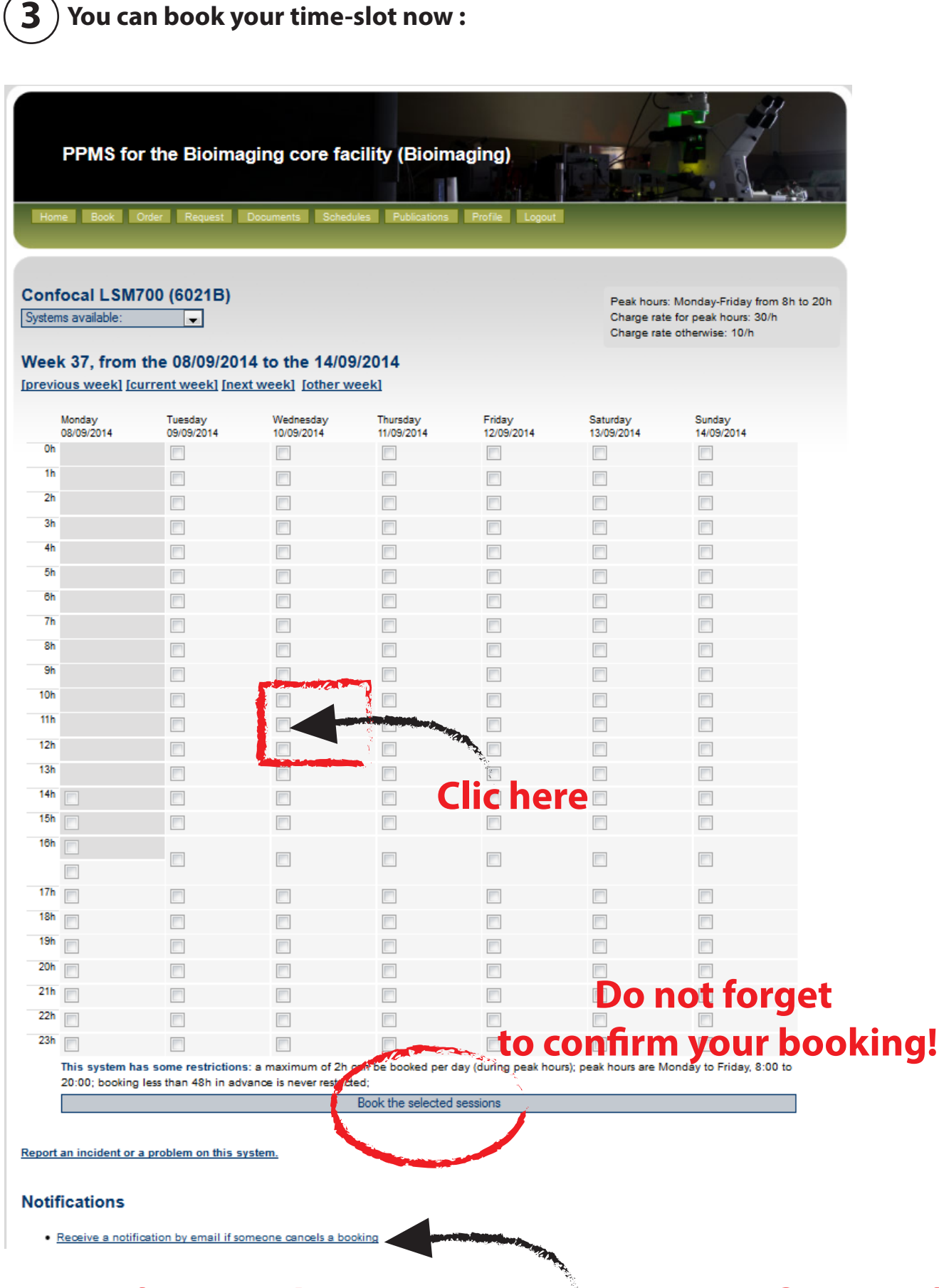

**If you clic here, you can receive a notification if someone cancels a booking!**